# **Defining hyperlinks**

**On this page**

- [Introduction](#page-0-0)
- $\bullet$ [Hyperlinks representation](#page-0-1)
- [Adding hyperlinks](#page-1-0)

### <span id="page-0-0"></span>Introduction

The hyperlink is a reference to another location that you access by clicking a highlighted text or element. Hyperlinks ensure fast access of information directly from your model. You can create hyperlinks in text, on elements, or on entire diagram to link them to external or internal resources. For example, a hyperlink can open a file from your file system.The following figure illustrates all available hyperlink types.

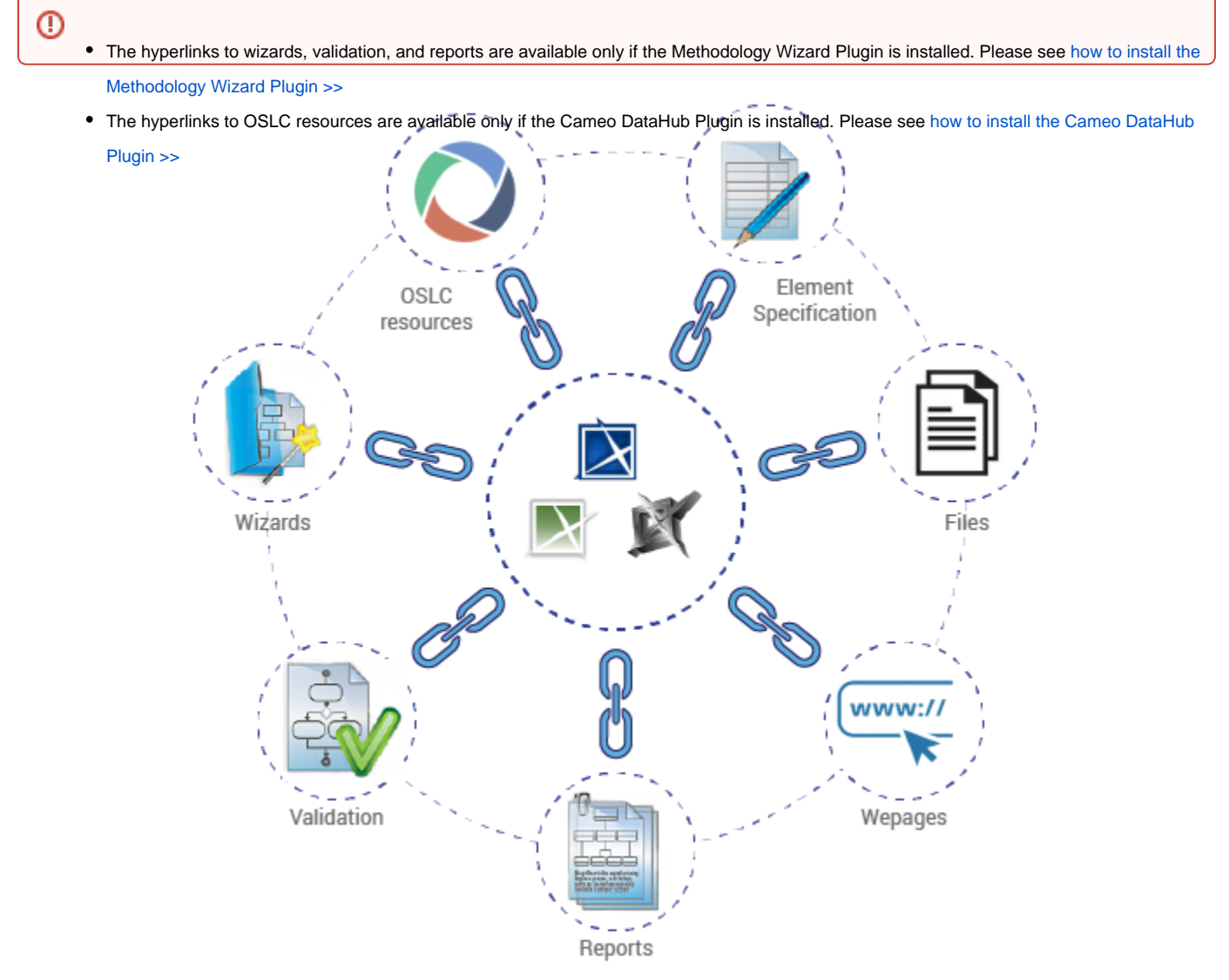

Hyperlink types in modeling tools.

#### <span id="page-0-1"></span>Hyperlinks representation

Visual representation of hyperlinks is outlined below:

- Hyperlink in text is underlined and blue. For example, **OMG Sy sML specification**
- Hyperlink on element or diagram:
	- In the Model Browser, the  $\Xi$  icon appears on the element. For example,  $\overline{\text{B}}$
	- On the diagram pane, on the symbol, the icon representing the subject to which the hyperlink is added appears. For example: - To a webpage:

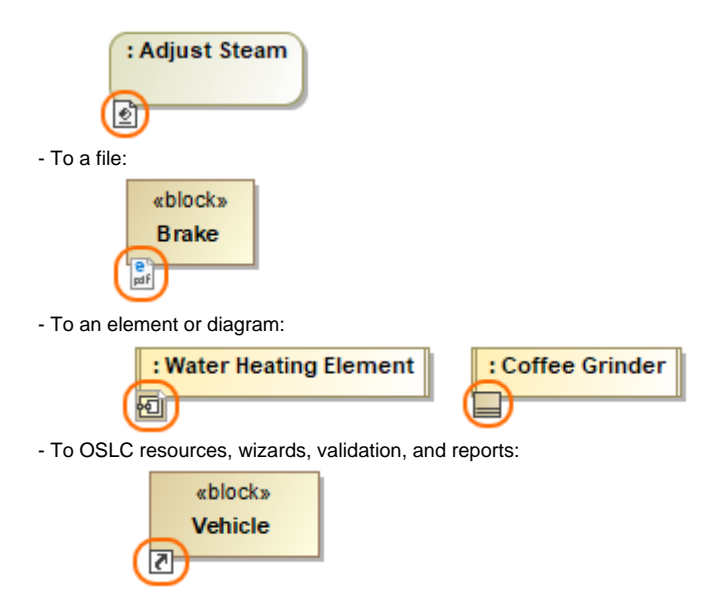

## <span id="page-1-0"></span>Adding hyperlinks

For more information on how to add and manage hyperlinks, please see:

- [Edit Hyperlink dialog](https://docs.nomagic.com/display/MD190SP1/Edit+Hyperlink+dialog)
	- <sup>o</sup> [Address tab](https://docs.nomagic.com/display/MD190SP1/Address+tab)
	- $\circ$  [File tab](https://docs.nomagic.com/display/MD190SP1/File+tab)
		- [Element Symbol tab](https://docs.nomagic.com/display/MD190SP1/Element+Symbol+tab)
- [Hyperlinks in texts](https://docs.nomagic.com/display/MD190SP1/Hyperlinks+in+texts)
- <sup>o</sup> [Default settings of hyperlinks to model elements](https://docs.nomagic.com/display/MD190SP1/Default+settings+of+hyperlinks+to+model+elements)
- [Hyperlinks on elements](https://docs.nomagic.com/display/MD190SP1/Hyperlinks+on+elements)
	- <sup>o</sup> [Manage Hyperlinks dialog](https://docs.nomagic.com/display/MD190SP1/Manage+Hyperlinks+dialog)
- [Opening hyperlinks](https://docs.nomagic.com/display/MD190SP1/Opening+hyperlinks)
- [Selecting referenced element in Containment tree](https://docs.nomagic.com/display/MD190SP1/Selecting+referenced+element+in+Containment+tree)
- [Hyperlinks extension](https://docs.nomagic.com/display/MWP190SP1/Hyperlinks+extension)
	- <sup>o</sup> [Report tab](https://docs.nomagic.com/display/MWP190SP1/Report+tab)
	- [Validation tab](https://docs.nomagic.com/display/MWP190SP1/Validation+tab)
	- o [Model Wizard tab](https://docs.nomagic.com/display/MWP190SP1/Model+Wizard+tab)
	- <sup>o</sup> [Model Transformation tab](https://docs.nomagic.com/display/MWP190SP1/Model+Transformation+tab)
	- <sup>o</sup> [Visualizer Wizard tab](https://docs.nomagic.com/display/MWP190SP1/Visualizer+Wizard+tab)
- [Linking model elements to OSLC resources](https://docs.nomagic.com/display/MD190SP1/Linking+model+elements+to+OSLC+resources)

#### **Related pages**

- [Working with model elements](https://docs.nomagic.com/display/MD190SP1/Working+with+model+elements)
- [HTML editor](https://docs.nomagic.com/display/MD190SP1/HTML+editor)
- [Managing hyperlinks](https://docs.nomagic.com/display/MD190SP1/Managing+hyperlinks)